## Računovodstveni servis dodaje i uređuje licencu za jednu od svojih organizacija

Zadnje ažurirano07/05/2024 10:51 am CEST

Ako imate licencu **Maksi računovodstvo** kao računovodstveni servis možete dodati **podlicencu** za jednu od organizacija koje koristite kako bi djelatnici tih organizacija mogli i sami raditi u toj organizaciji sukladno funkcionalnostima koje sadrži pojedina licenca.

Pod **Moj profil** > **Licence** moguće je uređivati licence organizacije.

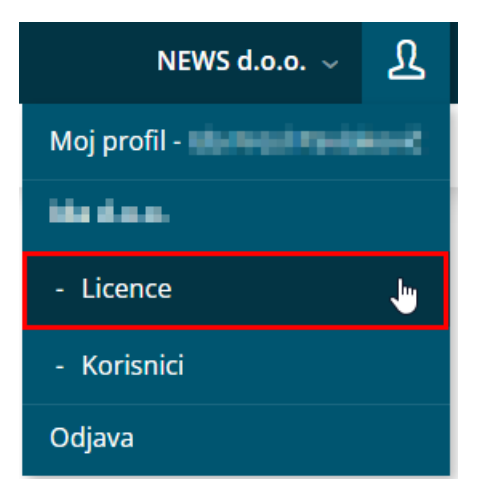

Klikom na **Uređivanje licenci** odaberete da želite uređivati licencu za organizaciju te iz padajućeg izbornika odredite organizaciju za koju želite dodati ili urediti licencu.

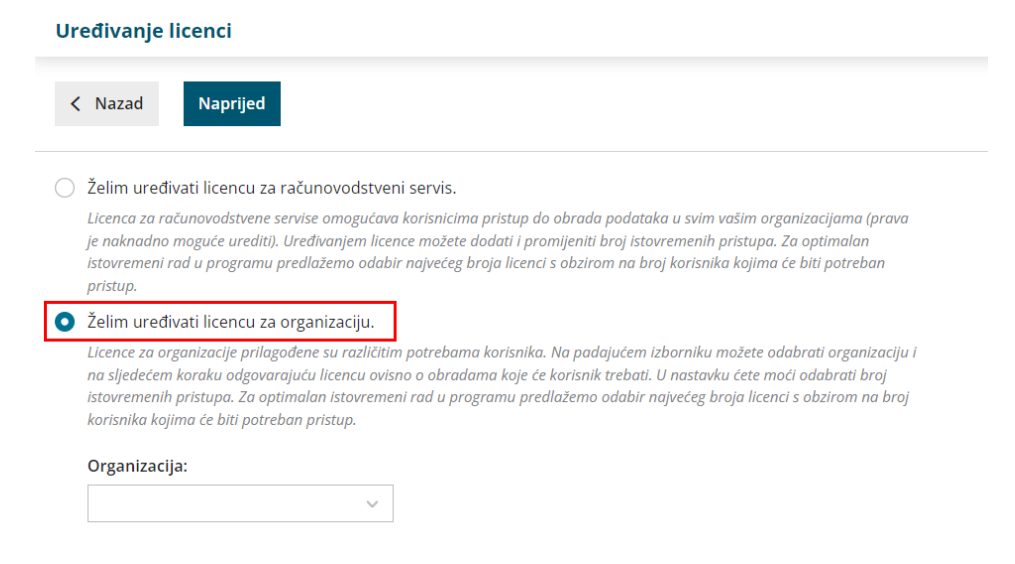

Klikom na **Naprijed** odaberete jednu od licenci za tu organizaciju klikom na **Odaberi licencu**.

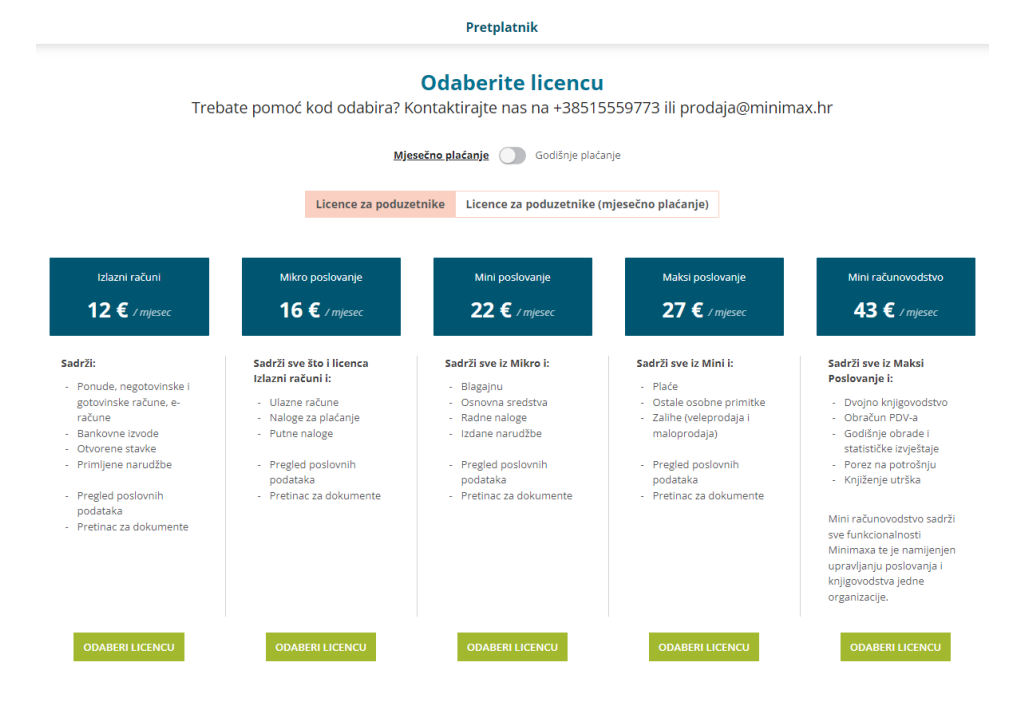

Jedan pristup do organizacije korisnik dobije odabirom same licence, a ako će više korisnika istovremeno raditi u toj organizaciji, onda je potrebno označiti kvadratić pored **Broj istovremenih pristupa** i povećati broj pristupa za onoliko korisnika koliko će pristupati organizaciji. Odabir spremite klikom na **Ažuriraj licencu**.

## Organizacija -

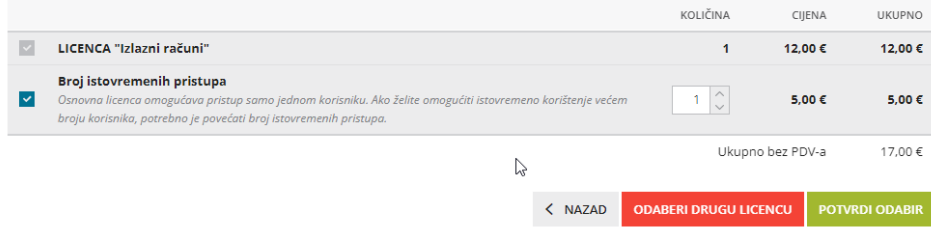

Nakon toga je potrebno dodati korisnika koji će pristupati do te organizacije s odabranom licencom. Na **Moj profil > Korisnici** klikom na **Dodaj korisnika** odaberemo **Dodaj poduzetnika** i **Naprijed**.

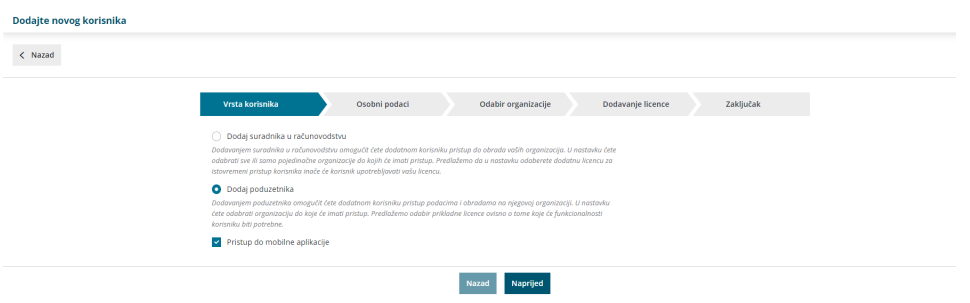

Zatim pod **Osobni podaci** upišemo **Ime i prezime** i **e-poštu** poduzetnika.

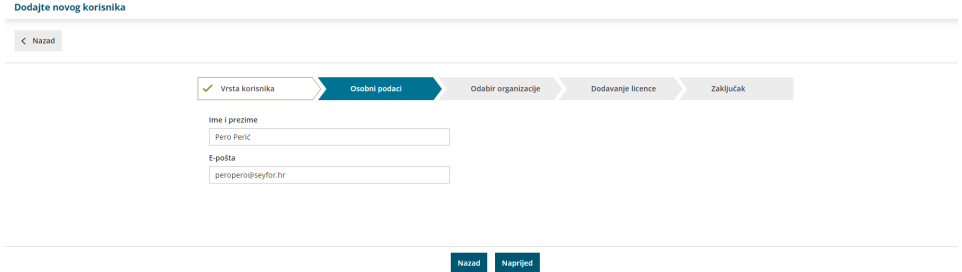

Klikom na **Naprijed** odaberemo organizaciju kojoj će poduzetnik pristupati s podlicencom.

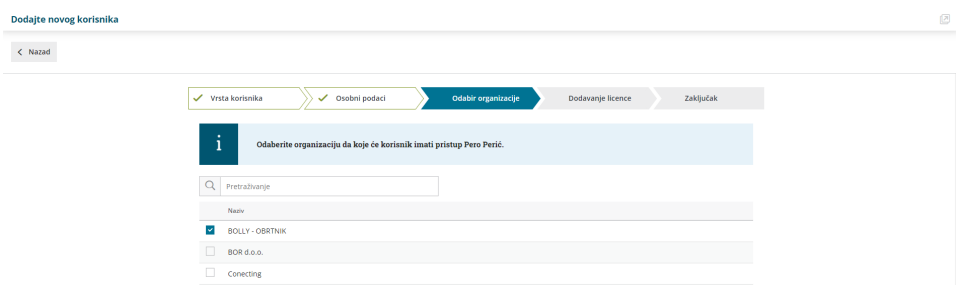

Na sljedećem koraku program nudi opciju dodavanja licence. Ako smo prethodno odabrali licencu za tu organizaciju, u tom slučaju jedan korisnik ima pristup organizaciji i potrebno je kliknuti **licencu ću dodati kasnije** kako bi poduzetnik bio povezan s tom organizacijom.

Klikom na **Povećaj broj licenci** možemo povećati broj istovremenih pristupa za druge **korisnike** te organizacije.

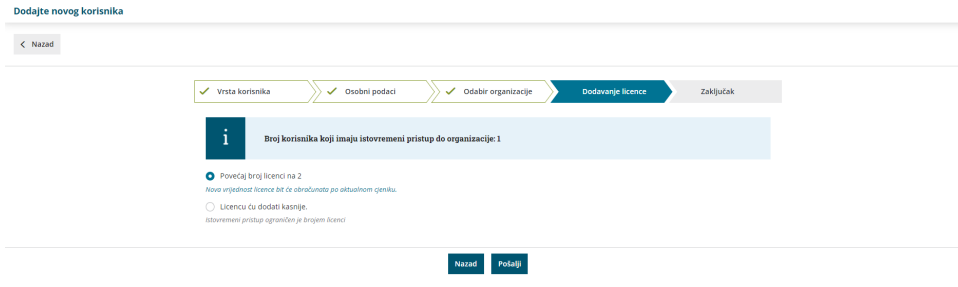

Klikom na **Pošalji** korisniku će se poslati link na mail s pozivom za pristup toj organizaciji.

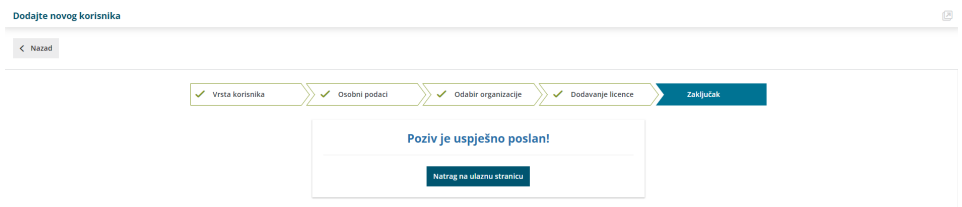

Ako se korisnik nije prethodno registrirao, potrebno je da se registrira kao **Novi korisnik** klikom na **NOVI KORISNIK? OTVORITE RAČUN** prema [OVOJ](http://help.minimax.hr/help/registracija-novog-korisnika) uputi**.**

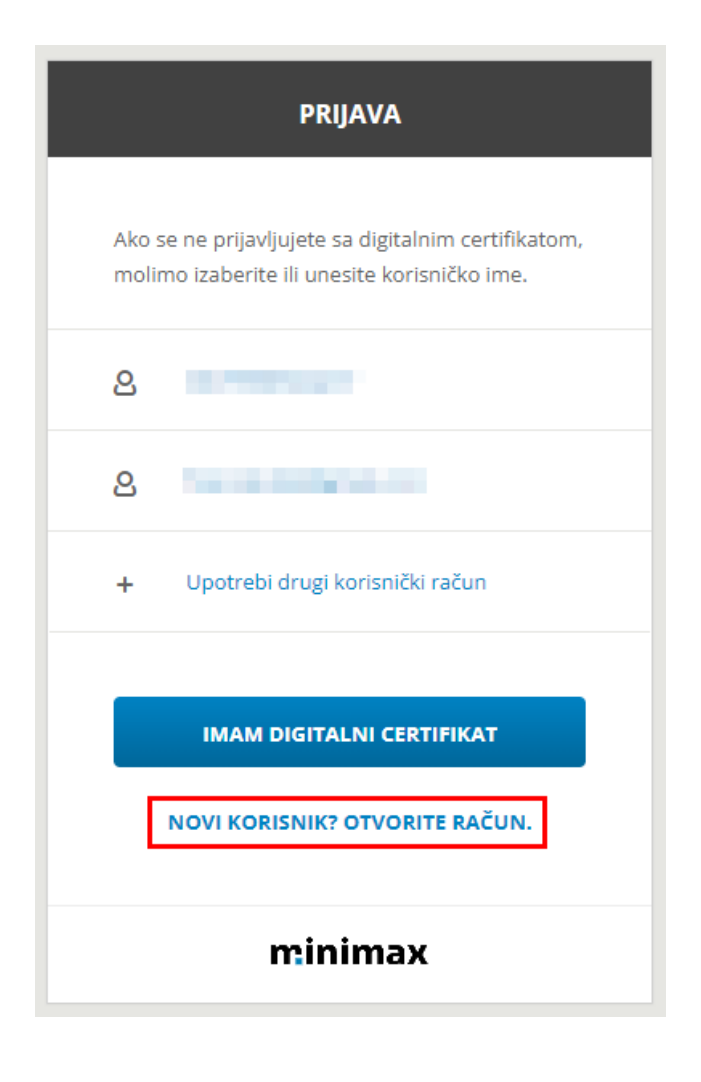